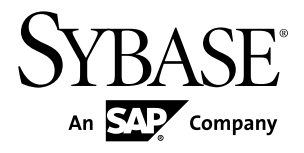

# 新機能の概要 **Sybase IQ 15.4**

ドキュメント ID: DC01137-01-1540-01

改訂: 2011 年 11 月

Copyright © 2011 by Sybase, Inc. All rights reserved.

このマニュアルは Sybase ソフトウェアの付属マニュアルであり、新しいマニュアルまたはテクニカル・ノー トで特に示されないかぎりは、後続のリリースにも付属します。このマニュアルの内容は予告なしに変更され ることがあります。このマニュアルに記載されているソフトウェアはライセンス契約に基づいて提供されるも のであり、無断で使用することはできません。

このマニュアルの内容を弊社の書面による事前許可を得ずに、電子的、機械的、手作業、光学的、またはその 他のいかなる手段によっても、複製、転載、翻訳することを禁じます。

Sybase の商標は、Sybase の商標リスト (<http://www.sybase.com/detail?id=1011207>) で確認できます。Sybase およ びこのリストに掲載されている商標は、米国法人 Sybase, Inc. の商標です。® は、米国における登録商標である ことを示します。

このマニュアルに記載されている SAP、その他の SAP 製品、サービス、および関連するロゴは、ドイツおよ びその他の国における SAP AG の商標または登録商標です。

Java および Java 関連の商標は、米国およびその他の国における Sun Microsystems, Inc. の商標または登録商標で す。

Unicode と Unicode のロゴは、Unicode, Inc. の登録商標です。

このマニュアルに記載されている上記以外の社名および製品名は、当該各社の商標または登録商標の場合があ ります。

Use, duplication, or disclosure by the government is subject to the restrictions set forth in subparagraph  $(c)(1)(ii)$  of DFARS 52.227-7013 for the DOD and as set forth in FAR 52.227-19(a)-(d) for civilian agencies.

Sybase, Inc., One Sybase Drive, Dublin, CA 94568.

# 目次

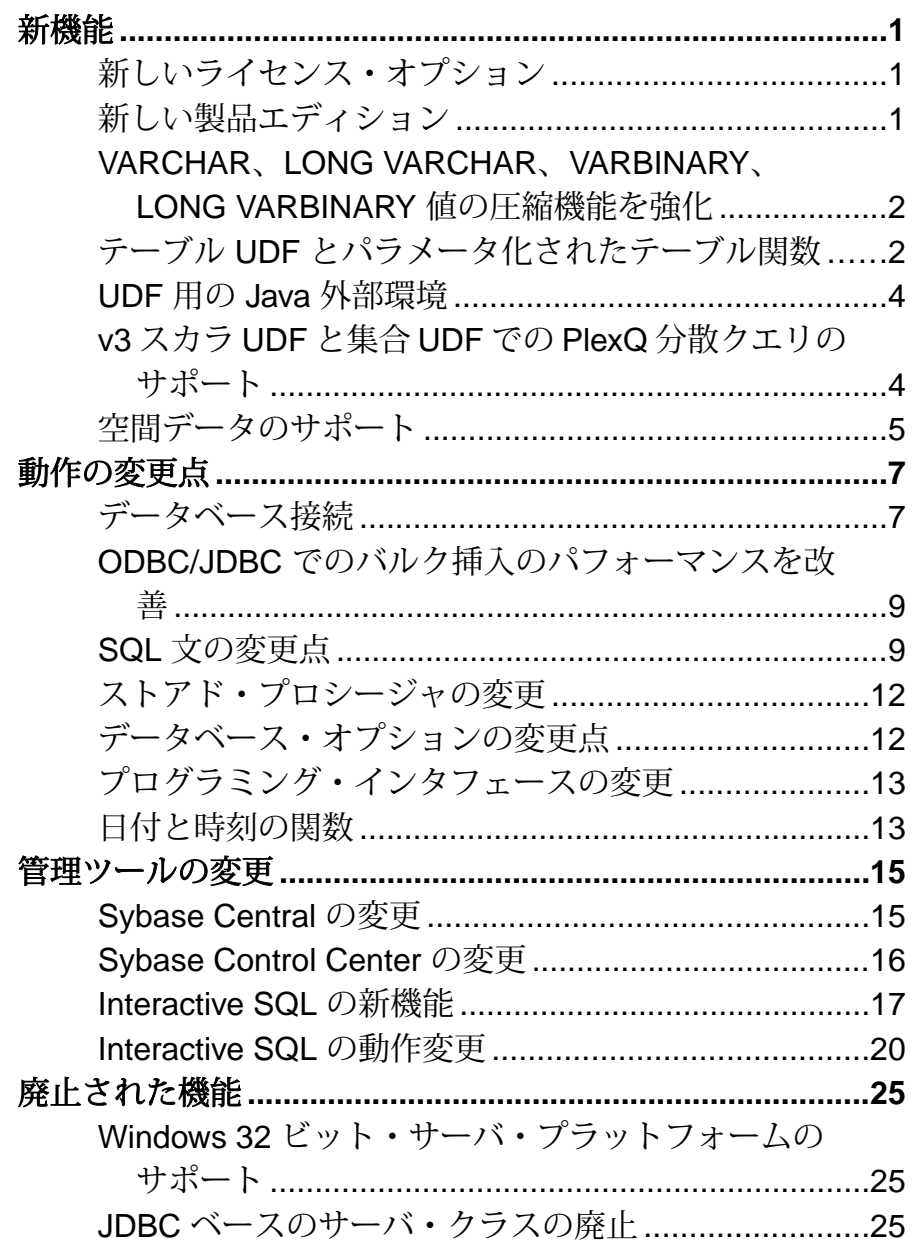

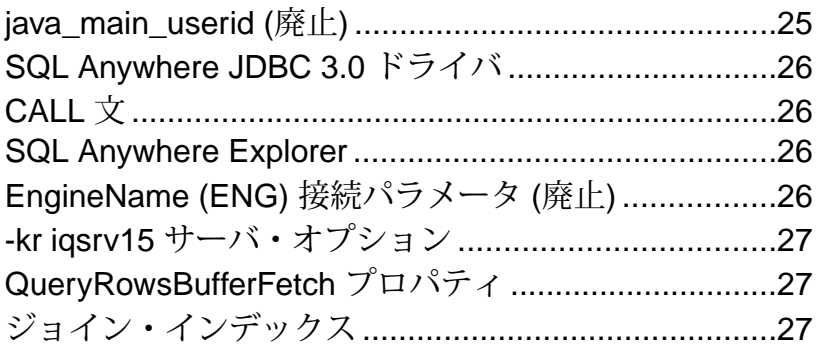

## <span id="page-4-0"></span>新機能

Sybase® IQ 15.4 には、新しい機能が導入されました。

## 新しいライセンス・オプション

Sybase IQ 15.4 には、新しい InDatabase Analytics ライセンスのオプションが含まれ ます。

• **InDatabase Analytics** オプション **–** InDatabase Analytics オプションは、お客様が 独自の C/C++ ユーザ定義関数 (UDF) を構築、配備、実行できる新しいライセン ス・タイプです。以前のリリースとは異なり、このオプションは Sybase IQ の すべてのお客様が利用できます。Sybase の認定は不要になりました。

InDatabase Analytics オプションには、 InDatabase Analytics オプションと Partner Solutions ライセンスの両方の役割を果たす、新しい IQ\_IDA ライセンスが含ま れています。お客様は InDatabase Analytics オプションを購入して V4 UDF サ ポートを有効にできますが、このライセンスではランタイム実行がマルチプ レックス・リーダ・ノードに制限されます。 IQ\_IDA ライセンスでは、V4 UDF (集合、スカラ、テーブル、TPF) はすべて、マルチプレックス・リーダ・ノー ドでのみ実行できます。Sybase パートナーのみが、qet\_license\_info メ ソッドを実装することで、すべてのノード・タイプで UDF を実行できるよう になります。このメソッドは、Sybase からパートナーに提供されるサーバ 「キー」を返します。

Sybase は引き続き現在の Partner Solutions IQ\_UDF ライセンスをサポートしま す。このライセンスは既存の V3 C/C++ ライブラリに必要です。このライセン スについては、サーバのランタイム動作に変更はありません。パートナーは、 新しい InDatabase Analytics オプションとライブラリ認証方法を Sybase から無料 で入手できます。

## 新しい製品エディション

Sybase IQ 15.4 には、新しい Express Edition 製品エディションが含まれます。

• **Sybase IQ Express Edition –** Sybase のお客様が無料で利用できる Sybase IQ Express Edition は、評価版に含まれるオプションや機能をすべてサポートして います。Express Edition には新しい IQ\_XE SySAM ライセンスが含まれており、 Express Edition サーバ・パッケージの一部としてインストールされます。

<span id="page-5-0"></span>サーバ・アクセスが 30 日間の評価期間に制限される評価版とは異なり、 IQ\_XE SySAM ライセンスには有効期限がありません。ただし、IQ\_XE ライセ ンスでは、すべての IQ メイン DB 領域の合計サイズが 5GB 以下に制限され、 その他のライセンス・オプションは追加できません。Sybase IQ Express Edition は運用環境には配備できません。また、Sybase Customer Service & Support (CS&S) によるサポートもありません。

### **VARCHAR**、**LONG VARCHAR**、**VARBINARY**、**LONG VARBINARY** 値の圧縮機能を強化

固定長データ型の CHAR と BINARY、および可変長データ型の VARCHAR、 VARBINARY、LONG VARCHAR、LONG VARBINARY の圧縮率が高まり、ディスク 上のサイズが小さくなりました。

この圧縮は、IQ ベース・テーブルの暗号化カラムと非暗号化カラムの両方に適用 されます。

このリリースで、IQ ベース・テーブルに対して挿入または更新される新しい CHAR、VARCHAR、LONG VARCHAR、BINARY、VARBINARY、LONG VARBINARY の値はすべて、強化された圧縮機能を使用して格納されるようになりました。

データが 15.3 以前のデータベースに格納されている場合、対応する FP インデック スを **sp\_iqrebuildindex** ストアド・プロシージャを使用して再構築するか、**ALTER TABLE … MOVE** 文を使用してデータを別の DB 領域に移動するか、**ALTER DATABASE UPGRADE** 文を使用してデータベースをアップグレードすることで、 CHAR、VARCHAR、LONG VARCHAR、BINARY、VARBINARY、LONG VARBINARY の値を強化された圧縮機能を使用して再圧縮できます。

Sybase IQ のマニュアルで以下のトピックを参照してください。

• 『リファレンス:ビルディング・ブロック、テーブル、およびプロシージャ』> 「システム・プロシージャ」>「システム・ストアド・プロシージャ」> 「sp\_iqrebuildindex プロシージャ」

## テーブル **UDF** とパラメータ化されたテーブル関数

テーブル UDF は、外部 C、C++、または Java でユーザ定義されたテーブル関数で す。スカラ UDF や集合 UDF と同様に、テーブル UDF はスカラを入力パラメータ として受け取ります。テーブル UDF は、スカラ UDF や集合 UDF とは異なり、 ロー・セットを出力として生成します。 テーブル UDF と TPF はテーブル式が許可 されている場所であればどこからでも参照できます。たとえば、**SELECT ...**

**FROM**<table-expr> のように記述します。TPF では、テーブル UDF の機能が拡張さ れており、ロー・セットを入力パラメータとして受け取ることができます。 **TABLE** の入力パラメータはスカラ値ではなく、入力クエリ式で定義されたロー・ セットになります。

テーブル UDF は **CREATE PROCEDURE** 文を使用して宣言します。スカラ UDF と集 合 UDF では、これまでのリリースと同様に **CREATE FUNCTION** 文を使用します。

このリリースで、新しいUDFAPI、EXTFN\_V4\_APIが導入され、テーブルUDFが サポートされるようになりました。EXTFN\_V3\_API は、既存のスカラ UDF と集 合 UDF との下位互換性のために維持されています。

テーブル UDF を使用するには、InDatabase Analytics オプションの IQ\_IDA ライセ ンスが必要です。既存の v3 スカラ UDF と v3 集合 UDF では引き続き IQ\_UDF ライ センスが使用されます。

パラメータ化されたテーブル関数 (TPF) は、テーブル UDF の拡張機能です。テー ブル UDF と同様に、出力としてロー・セットを生成します。ただし、テーブル UDF とは異なり、TPF はテーブルまたはスカラを入力パラメータとして受け取り ます (テーブル UDF はスカラのみを受け取ります)。

TPF には、ユーザが指定したパーティションを設定できます。分割スキームを宣 言して、データセットをクエリ処理の小さなパーツに分割し、マルチプレックス 内のノード全体に分散します。 これにより、分散サーバ環境でロー・セットの パーティション全体で TPF を並列実行できるようになります。

Sybase IQ のマニュアルで以下のトピックを参照してください。

- 『ユーザ定義関数』>「ユーザ定義関数について」>「学習ロードマップ:UDF の種類」
- 『ユーザ定義関数』>「ユーザ定義関数について」>「学習ロードマップ:外部 C と C++ UDF の種類」
- 『ユーザ定義関数』>「テーブル UDF と TPF」
- 『ユーザ定義関数』 > 「a\_v4\_extfn の API リファレンス」
- 『ユーザ定義関数』 > 「a\_v4\_extfn の API トラブルシューティング」
- 『ユーザ定義関数』>「テーブルUDFとTPF」>「テーブルUDFとTPFクエリ用 SQL リファレンス」>「CREATE PROCEDURE 文 (外部プロシージャ)」> 「CREATE PROCEDURE 文 (テーブル UDF)」
- 『ユーザ定義関数』>「テーブルUDFとTPF」>「テーブルUDFとTPFクエリ用 SQL リファレンス」>「CREATE FUNCTION 文」
- 『ユーザ定義関数』>「テーブルUDFとTPF」>「テーブルUDFとTPFクエリ用 SOL リファレンス」>「DEFAULT\_TABLE\_UDF\_ROW\_COUNT オプション」
- <span id="page-7-0"></span>• 『ユーザ定義関数』>「テーブルUDFとTPF」>「テーブルUDFとTPFクエリ用 SQL リファレンス」>「FROM 句」
- 『ユーザ定義関数』>「テーブルUDFとTPF」>「テーブルUDFとTPFクエリ用 SQL リファレンス」>「SELECT 文」

#### **UDF** 用の **Java** 外部環境

このリリースで、クエリ・エンジンが強化され、Java のテーブル関数を実行でき るようになりました。java.sql.ResultSet を IQ クエリ・エンジンに返す Java 関数を構築できるようになりました。これまでのリリースでは、Java テーブル関 数の呼び出しはロー・ストア・クエリ・エンジンで処理されていたため、IQ カラ ム・ストアと組み合わされた場合にパフォーマンスが低下していました。

Java テーブル UDF は、Java コードで実装されたアウトプロセス (外部環境) のテー ブル UDF です。 テーブル UDF は、ローのセットを生成するプロシージャで、 SQL 文の **FROM** 句でテーブル式として使用できます。

Java UDF と Java スカラ UDF については、以前と同じように動作しますが、パ フォーマンスが向上しました。Java 集合 UDF についてはサポートされません。

並列処理 (SMP または DQP) は、Java UDF または Java テーブル UDF では許可され ません。 この制限は、UDF の呼び出しと、Java UDF または Java テーブル UDF を 含む SQL クエリの一部の両方に適用されます。

Java UDF の制限事項と Java 外部環境の詳細については、Sybase IQ のマニュアルで 以下のトピックを参照してください。

- 『ユーザ定義関数』>「UDF 用の外部環境」>「Java 外部環境」
- 『ユーザ定義関数』>「UDF用の外部環境」>「Java外部環境」>「Java外部環境 SQL 文リファレンス」>「CREATE PROCEDURE 文 (Java UDF)」
- 『ユーザ定義関数』>「UDF用の外部環境」>「Java外部環境」>「Java外部環境 SQL 文リファレンス」>「CREATE FUNCTION 文 (Java UDF)」

### **v3** スカラ **UDF** と集合 **UDF** での **PlexQ** 分散クエリのサポート

v3 スカラと集合関数 API が強化され、これらの UDF をオプションで分散に追加で きるようになりました。

Sybase IQ のマニュアルで以下のトピックを参照してください。

• 『ユーザ定義関数』>「UDF の作成」>「ライブラリ・バージョン (extfn\_get\_library\_version)」

<span id="page-8-0"></span>• 『ユーザ定義関数』>「UDF の作成」>「ライブラリ・バージョンの互換性 (extfn\_check\_version\_compatibility)」

## 空間データのサポート

空間データは、Sybase IQ 内のロー・ストア・クエリ・エンジンでのみサポートさ れます。

- InteractiveSQL:Import Wizard でシェイプファイルをサポート Import Wizard に ESRI シェイプファイルをインポートするオプションが追加されました。 『SQL Anywhere サーバ – SQL の使用法』>[「リモート・データとバルク・オペ](http://dcx.sybase.com/index.html#1201/en/dbusage/load-s-3812717.html) レーション」>[「データのインポートとエクスポート」](http://dcx.sybase.com/index.html#1201/en/dbusage/load-s-3812717.html)>「データのインポー ト」>「インポート・ウィザード (Interactive SQL) [でのデータのインポート」を](http://dcx.sybase.com/index.html#1201/en/dbusage/load-s-3812717.html) 参照してください。
- Interactive SQL:INPUT 文の新しい FORMAT SHAPEFILE 句と SRID 句 INPUT 文で FORMAT SHAPEFIL 句を使用した ESRI シェイプファイルのロードがサ ポートされるようになりました。また、SRID 句も追加され、INPUT 文でシェ イプファイルをロードするときに SRID を指定できるようになりました。 『SQL Anywhere サーバ – SQL [リファレンス』](http://dcx.sybase.com/index.html#1201/en/dbreference/input-statement.html)>「SQL 文」>「SQL 文」> 「INPUT 文 [Interactive SQL]」>「構文 3 – [シェイプファイルのロード」](http://dcx.sybase.com/index.html#1201/en/dbreference/input-statement.html)を参照し てください。
- 新しい st\_geometry\_load\_shapefile システム・プロシージャ st\_geometry\_load\_shapefile システム・プロシージャを使用すれば、ファイル名、 データをロードするために使用する SRID、データを作成してロードするテー ブル名を指定して、ESRI シェイプファイルをロードできます。テーブルのカ ラムは、シェイプファイルで指定されたカラム名から取得されます。『[SQL](http://dcx.sybase.com/index.html#1201/en/dbreference/st-geometry-load-shapefile.html) Anywhere サーバ – SQL リファレンス』>[「システム・プロシージャ」](http://dcx.sybase.com/index.html#1201/en/dbreference/st-geometry-load-shapefile.html)>「シス [テム・プロシージャのアルファベット順リスト」](http://dcx.sybase.com/index.html#1201/en/dbreference/st-geometry-load-shapefile.html)>「st\_geometry\_load\_shapefile [システム・プロシージャ」を](http://dcx.sybase.com/index.html#1201/en/dbreference/st-geometry-load-shapefile.html)参照してください。

注意: この新しいストアド・プロシージャにアクセスするには、データベー スをアップグレードする必要があります。

- ST\_CircularString 補間許容値を指定する新しいデータベース・オプション ST CircularString ジオメトリの補間を制御するために st\_geometry\_interpolation オプションが追加されました。『SQL Anywhere サーバ – [データベース管理』](http://dcx.sybase.com/index.html#1201/en/dbadmin/st-geometry-interpolation-option.html)> 「データベースの設定」>[「データベース・オプション」](http://dcx.sybase.com/index.html#1201/en/dbadmin/st-geometry-interpolation-option.html)>「アルファベット順 [のオプション・リスト」](http://dcx.sybase.com/index.html#1201/en/dbadmin/st-geometry-interpolation-option.html)>「st\_geometry\_interpolation オプション」を参照して ください。
- ST\_WithinDistanceFilter の強化 曲面の空間参照系のジオメトリで空間述部 ST\_WithinDistanceFilter がサポートされるようになりました。『[SQL Anywhere](http://dcx.sybase.com/index.html#1201/en/dbspatial/pg-api-spatial-st-geometry-type-st-withindistancefilter-method.html) サーバ – 空間データ・サポート』>[「空間データへのアクセスとそのデータの](http://dcx.sybase.com/index.html#1201/en/dbspatial/pg-api-spatial-st-geometry-type-st-withindistancefilter-method.html)

操作」>「ST\_Geometry タイプ」>「[ST\\_WithinDistanceFilter](http://dcx.sybase.com/index.html#1201/en/dbspatial/pg-api-spatial-st-geometry-type-st-withindistancefilter-method.html) メソッド」を参照 してください。

注意: これらのリファレンスは SQL Anywhere マニュアルにリンクされていま す。

## <span id="page-10-0"></span>動作の変更点

Sybase IQ 15.4 では、動作の変更が導入されました。

## データベース接続

Sybase IQ15.4 では、データベース接続が強化されました。

• テンポラリ接続の指定 **–** テンポラリ接続を使用して、バックアップの実行や データベースの初期化などの操作が行われます。sa\_conn\_info システム·プロ シージャ、**sa\_conn\_list** システム・プロシージャ、Name 接続プロパティ、 ParentConnection 接続プロパティを使用して、テンポラリ接続に関する情 報を取得できます。

| オブジェクト/プロ<br>パティ名            | 説明                                                                                                    |
|------------------------------|----------------------------------------------------------------------------------------------------|
| テンポラリ接続                      | バックアップの実行やデータベースの初期化などの操作を行<br>います。<br>詳細については、『SQL Anywhere サーバ – データベース管<br>理』 > 「データベースの開始とデータベースへの接続   ><br>「SQL Anywhere データベース接続」 > 「テンポラリ接続」を<br>参照してください。 |
| Name 接続プロパティ                 | 現在の接続の名前を返します。<br>詳細については、『SQL Anywhere サーバ – データベース管<br>理』 > 「データベースの設定」 > 「接続、データベース、デー<br>タベース・サーバのプロパティ-> 「接続プロパティ- を参<br>照してください。                            |
| ParentConnection 接続<br>プロパティ | テンポラリ接続を生成した接続の接続 ID を返します。<br>詳細については、『SQL Anywhere サーバ – データベース管<br>理』 > 「データベースの設定   > 「接続、データベース、デー<br>タベース・サーバのプロパティ-> 「接続プロパティ- を参<br>照してください。              |

表 **1 :** オブジェクト、プロパティ、プロシージャ

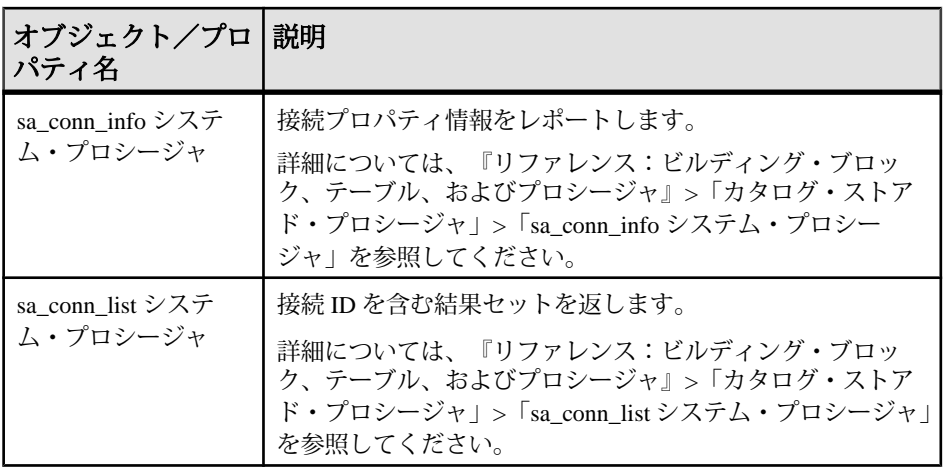

注意: これらのリファレンスは SQL Anywhere マニュアルにリンクされていま す。

• **ODBC** データ・ソースの **Escape** 接続パラメータのサポート **–** デフォルトでは、 ODBC ドライバでチルダ (~) がエスケープ文字として使用されますが、一部の アプリケーションではエスケープ文字に円記号 (¥) が使用されることもありま す。Escape 接続パラメータを使用して、アプリケーションのエスケープ文字を 指定できます。Escape 接続パラメータは、接続ダイアログでも使用できます。 詳細については、『SQL Anywhere サーバ – [データベース管理』](http://dcx.sybase.com/index.html#1201/en/dbadmin/data-data-source-dbutilities11.html)>「データベー スの管理」>[「データベース管理ユーティリティ」](http://dcx.sybase.com/index.html#1201/en/dbadmin/data-data-source-dbutilities11.html)>「データソースユーティリ ティ (dbdsn)」>「ODBC [接続パラメータ」を](http://dcx.sybase.com/index.html#1201/en/dbadmin/data-data-source-dbutilities11.html)参照してください。

注意: このリファレンスは SQL Anywhere マニュアルにリンクされています。

• **TCP/IP**接続**–**TCP/IPを介して接続する場合、HOST接続パラメータでホスト名 が指定されていれば、データベース・サーバ名 (ServerName (SERVER) 接続パ ラメータで指定) は必須ではなくなりました。

詳細については、『SQL Anywhere サーバ – [データベース管理』](http://dcx.sybase.com/index.html#1201/en/dbadmin/host-con-parm.html)>「データベー [スの開始とデータベースへの接続」](http://dcx.sybase.com/index.html#1201/en/dbadmin/host-con-parm.html)>「接続パラメータ」>「Host 接続パラ [メータ」を](http://dcx.sybase.com/index.html#1201/en/dbadmin/host-con-parm.html)参照してください。

注意: このリファレンスは SQL Anywhere マニュアルにリンクされています。

• **ServerPort (PORT)** プロトコル・オプション **–** 以前のリリースでは、PORT プロ トコル・オプションによって、データベース・サーバが受信する可能性がある 1 つ以上のポート番号が示されましたが、このことは、クライアント・ライブ ラリへのヒントと見なされました。クライアン トライブラリはブロードキャ ストを送信する場合、PORT プロトコル・オプションで指定されたポート番号

<span id="page-12-0"></span>とデフォルトのポート番号 2638 を使用していました。今回のリリースでは、 PORT オプションを指定すると、データベース・サーバを検出するために、指 定したポートのみが使用されるようになりました。

詳細については、『SQL Anywhere サーバ – [データベース管理』](http://dcx.sybase.com/index.html#1201/en/dbadmin/serverport-network-conparm.html)>「データベー スの開始とデータベースへの接続」>[「ネットワーク・プロトコル・オプショ](http://dcx.sybase.com/index.html#1201/en/dbadmin/serverport-network-conparm.html) ン」>「ServerPort (PORT) [プロトコル・オプション」を](http://dcx.sybase.com/index.html#1201/en/dbadmin/serverport-network-conparm.html)参照してください。

注意: このリファレンスは SQL Anywhere マニュアルにリンクされています。

#### **ODBC/JDBC** でのバルク挿入のパフォーマンスを改善

ODBC と JDBC でのバルク挿入のパフォーマンスが向上しました。

#### **SQL** 文の変更点

Sybase IQ 15.4 には、Interactive SQL への変更が含まれます。

• **ALTER PROCEDURE** 文 **– ALTER PROCEDURE** 文の構文が変更され、テーブル UDF と Java テーブル UDF がサポートされるようになりました。

```
ALTER PROCEDURE
```

```
[ owner. ]procedure-name ( [ parameter, ...] )
[ RESULT (result-column, ...)]
EXTERNAL NAME 'external-call' [ LANGUAGE environment-name ] }
```
『リファレンス:文とオプション』>「SQL 文」>「ALTER PROCEDURE 文」 を参照してください。

• **CREATE PROCEDURE** 文 **– CREATE PROCEDURE** 文の構文が変更され、TPF が サポートされるようになりました。

parameter:[ **IN** ] parameter-namedata-type [ **DEFAULT**expression ] | [ **IN** ] parameternametable-type

table type: **TABLE**( column-namedata-type [, ...] )

external call: [column-name:]function-name@library; ...

『リファレンス:文とオプション』>「SQL文」>「CREATE PROCEDURE文(外 部プロシージャ)」>「CREATE PROCEDURE 文 (テーブル UDF)」 を参照してください。

• **CREATE FUNCTION** 文 **– CREATE FUNCTION**external-name パラメータが変更さ れ、Java スカラ UDF がサポートされるようになりました。

external-name:**EXTERNALNAME**library-call | **EXTERNALNAME**javacall**LANGUAGEJAVA**

『リファレンス:文とオプション』>「SQL 文」>「CREATE FUNCTION 文」

を参照してください。

• **FROM** 句 **– FROM** table-expression**, ...** 構文が強化され、テーブル UDF がサポート されるようになりました。

```
procedure-name :
     [ owner, ] procedure-name ([ parameter, ...])
     [ WITH( column-name datatype,)]
     [ [ AS] correlation-name ]
     parameter :
     table-expression | table-parameter
         table-parameter :
           TABLE(table-expression) [ OVER (table-parameter-over)]
         table-parameter-over :
              [ PARTITION BY {ANY| NONE| table-expression } ] 
        [ ORDER BY { expression | integer } [ ASC | DESC ] [, …] ]
```
『リファレンス:文とオプション』>「SQL 文」>「FROM 句」を参照してくだ さい。

- **BEGIN**、**CREATE VARIABLE**、**DECLARE** 文での変数宣言 **–** これらの宣言に変数の 初期値を含めることができるようになりました。『リファレンス:文とオプ ション』>「SQL 文」を参照してください。
- **CREATE SEQUENCE** 文このリリースで、**CREATE SEQUENCE** 文が新しく追加 されました。この文は、カタログ・ストア・テーブルに対してのみ有効です。 シーケンス・ジェネレータで生成された値は、IQ テーブルに対するクエリで は使用できません。

Sybase IQ 15.4 のマニュアル、

- 『リファレンス:文とオプション』>「SQL 文」>「CREATE SEQUENCE 文」 のトピックを参照してください。
- **INSERT** 文カタログ・ストア・テーブルに対する **INSERT [INTO]** 文で複数の値 のリストがサポートされるようになりました。例を示します。 INSERT INTO T (c1,c2,c3) VALUES (1,10,100), (2,20,200), (3,30,300);

この強化機能は、IQ テーブルには適用されません。IQ テーブル対して上記の 構文を使用した場合、エラー・メッセージが表示されます。

カタログ・ストア・テーブルに対する **INSERT [INTO]** 文で、すべての値にデ フォルト値を適用してローを挿入できるようになりました。例を示します。 INSERT INTO T () VALUES (), (), ();

この強化機能は、IQ テーブルには適用されません。IQ テーブル対して上記の 構文を使用した場合、エラー・メッセージが表示されます。

Sybase IQ 15.4 のマニュアルの

- 『リファレンス:文とオプション』>「SQL 文」>「INSERT 文」を参照して ください。
- 新しい **OR REPLACE** 句新しい OR REPLACE 句を使用すると、プロファイルま たは変数を作成したり、同じ名前のオブジェクトが存在する場合は置換したり できます。『リファレンス:文とオプション』>「SQL 文」で次のトピックを 参照してください。
	- 「CREATE FUNCTION 文」
	- 「CREATE PROCEDURE 文」
	- 「CREATE PROCEDURE 文 IT-SOL1」
	- 「CREATE VARIABLE 文 」
	- 「CREATE VIEW 文」
- 新しい **WITH NULLS NOT DISTINCT** 句 **CREATE INDEX** 文に **WITH NULLS NOT DISTINCT** 句が新しく追加され、**UNIQUE** インデックスの作成時に使用できるよ うになりました。この句を使用すると、インデックス・キー内の NULL がユ ニークでないことを指定できます。この機能を使用するには、既存のデータ ベースをアップグレードまたは再構築する必要があります。

『リファレンス:文とオプション』>「SQL 文」>「CREATE INDEX 文」> 「**UNIQUE** 句」を参照してください。

• **SELECT** 文の新しい **LIMIT** 句のサポート **– SELECT** 文で新しい **LIMIT** 句を使用し てロー・カウントとオフセットを指定できるようになりました。

『リファレンス:文とオプション』>「SQL 文」>「SELECT 文」>「**LIMIT** 句」 を参照してください。

- **Embedded SQL** カーソルの動作変更Embedded SQL カーソルがデフォルトで **READ ONLY** になりました。**FOR READ ONLY** 句または **FOR UPDATE** 句を、 **DECLARE** 文ではなく、**PREPARE** 文で明示的に指定する必要があります。
	- 『リファレンス:文とオプション』>「SQL 文」>「DECLARE CURSOR 文  $[T-SOL]$
	- 『リファレンス:文とオプション』>「SQL 文」>「PREPARE 文 [ESQL]」

## <span id="page-15-0"></span>ストアド・プロシージャの変更

Sybase IQ 15.4 では、プロシージャが追加および変更されました。

- **sp\_iqmpxcheckdqpconfig** この新しいストアド・プロシージャを使用して、分 散クエリ処理 (DQP) の設定に関する問題を診断できます。このプロシージャを 使用するには、マルチプレックスのライセンスが必要です。
- **sp\_iqrebuildindex** プロシージャこれまでのリリースでは、カラムのデータ型 が 255 バイトよりも大きい VARCHAR または VARBINARY である場合、 **sp\_iqrebuildindex** はデフォルト・インデックスを再構築しませんでした。リ リース 15.4 ではこの制限はなくなりました。

## データベース・オプションの変更点

Sybase IQ 15.4 では、データベース・オプション機能が強化されました。

- **DEFAULT\_PROXY\_TABLE\_ROW\_COUNT** オプション新しいデータベー ス・オプションを使用して、プロキシ・テーブルから返されるロー数のデフォ ルト推定値を上書きできるようになりました。『リファレンス:文とオプショ ン』>「データベース・オプション」>「アルファベット順のオプション・リス ト」>「DEFAULT\_PROXY\_TABLE\_ROW\_COUNT オプション」を参照してく ださい。
- **DEFAULT\_TABLE\_UDF\_ROW\_COUNT** オプション新しいデータベース・オ プションを使用して、C、C++、または Java のテーブル UDF から返されるロー 数のデフォルト推定値を上書きできるようになりました。『リファレンス:文 とオプション』>「データベース・オプション」>「アルファベット順のオプ ション・リスト」>「DEFAULT\_TABLE\_UDF\_ROW\_COUNT オプション」を参 照してください。
- **MAX\_FAILED\_LOGIN\_ATTEMPTS** オプションこのオプションは DBA 権限 を持つユーザにも適用されるようになりました。DBA アカウントの場合、他 のユーザとは異なり、最後にログインに失敗したあと 15 分間自動的にロック が解除されます。『リファレンス:文とオプション』>「データベース・オプ ション」>「アルファベット順のオプション・リスト」> 「MAX\_FAILED\_LOGIN\_ATTEMPTS オプション」を参照してください。
- **RESERVED\_KEYWORDS** オプション各キーワードを有効にするために使用 します。『リファレンス:文とオプション』>「データベース・オプション」> 「アルファベット順のオプション・リスト」>「RESERVED\_KEYWORDS オプ ション」を参照してください。

<span id="page-16-0"></span>• **IDENTITY\_INSERT** オプション **–** 一重引用符で囲むことにより、tablename で # または @ という文字がサポートされるようになりました。例を示します。

**SET OPTION IDENTITY\_INSERT = '@Customers'**

『リファレンス:文とオプション』>「データベース・オプション」>「アル ファベット順のオプション・リスト」>「IDENTITY\_INSERT オプション」を 参照してください。

## プログラミング・インタフェースの変更

Sybase IQ は SQL Anywhere から ODBC ドライバ名のカスタマイズのサポートを継 承します。

ODBC ドライバにカスタマイズした名前を割り当てられるようになりました。こ れにより、クライアント・システムで SQL Anywhere ODBC ドライバの複数の独立 したコピーをインストールして登録することが容易になります。

『SQL Anywhere サーバ – プログラミング』>[「データベースとアプリケーションの](http://dcx.sybase.com/index.html#1201/en/dbprogramming/configuring-driver-client-deploy.html) 配備」>[「クライアント・アプリケーションの配備」](http://dcx.sybase.com/index.html#1201/en/dbprogramming/configuring-driver-client-deploy.html)>「ODBC クライアントの配 備」>「ODBC [ドライバの設定」を](http://dcx.sybase.com/index.html#1201/en/dbprogramming/configuring-driver-client-deploy.html)参照してください。

注意: このリファレンスは SQL Anywhere マニュアルにリンクされています。

#### 日付と時刻の関数

このリリースで、カタログ・ストア (ロー・ストア) は ISO 8601 データ交換フォー マットを使用してデータを作成およびキャストするようになりました。ただし、 カラム・ストアでのデータのキャストと変換については以前と同じです。このた め、IQ 15.4 ではロー・ストアに対する特定のクエリで異なる結果が返される場合 があります。

動作の変更点

## <span id="page-18-0"></span>管理ツールの変更

Sybase Central、Sybase Control Center、Interactive SQL の管理ツールに変更が加えら れました。

#### **Sybase Central** の変更

Sybase IQ 15.4 には、Sybase Central IQ プラグインに影響を及ぼす変更が含まれま す。

- Sybase IQ 15.4 の Sybase Central 用プラグインが Sybase Central バージョン 6.0 か らバージョン 6.1 にアップグレードされました。このプラグインは、バージョ ン 15.2 ESD #3 以降の Sybase IQ サーバをサポートします。
- 前回のリリースでは、IO は Adaptive Server Enterprise (ASE) や Replication Server (RS) など、他の Sybase 製品と同じ Sybase Central を共有していました。15.4 の リリースでは、IQ に同梱されている Sybase Central のバージョンは 6.1 となり、 ASE や RS に同梱されているバージョン 6.0 より新しくなりました。このため、 共有の Sybase Central に IQ プラグインは含まれなくなり、また、IQ バージョン も ASE または RS プラグインを参照しなくなりました。
- Sybase IQ 15.4 の Sybase Central 用プラグインは、結果セットのフィルタリング をサポートしています。
- Sybase IQ 15.4 の Sybase Central 用プラグインは、jConnect をサポートしていま せん。代わりに ODBC 接続を使用してください。
- Sybase Central の設定ファイルの名前が変更されました。32 ビットのコン ピュータでは、ファイル名が .scRepository610\_32 に変更されました。64 ビットのコンピュータでは、インストール環境に応じて、ファイル名 を .scRepository610\_32 または .scRepository610\_64 に変更できます。
- Create Database Wizard を使用して、新しいデータベースを作成する場合、グ ローバル・チェックサムがデフォルトで有効になりました。
- カスタム・インストールで Sybase Central がオプションではなくなりました。 インストーラによって Sybase Central がデフォルトでインストールされます。

#### <span id="page-19-0"></span>**Sybase Control Center** の変更

SCC 3.2.4 の新機能と拡張機能の概要

- 権限管理 データベース権限をユーザ/グループに付与したり、ユーザ/グ ループのデータベース権限を取り消したりします。
- データベース管理 データベースの作成、データベース・オプションの表示お よび変更、データベースのプロパティの表示を行います。
- DB 領域と DB ファイルの管理 プロパティを追加、変更、表示、または DB 領 域を削除します。また、プロパティを追加、変更、表示、または DB ファイル を削除します。
- 論理サーバの管理 物理ハードウェア・リソースのサブセットを 1 つの論理エ ンティティとしてグループ化し、単一のマルチプレックス・サーバとして表示 します。
- ログイン・ポリシー管理 ユーザ・ログインに関するルールを管理します。
- マルチプレックス管理 マルチプレックス・サーバの設定変更、セカンダリ・ ノードまたはフェールオーバ・ノードの管理、論理サーバの設定を行います。
- サーバ管理 プロパティの作成/開始/停止/表示、サーバの設定変更、管理 スクリプトの生成を行います。
- 共有テンポラリ DB 領域の管理 分散クエリ処理の場合にテンポラリの ODS (On-DiskStructure) の伝達と格納を行うための共有テンポラリ・ストアを管理し ます。
- ユーザとグループの管理 ユーザ権限管理の前提条件として、ユーザ、または ユーザや他のグループを含むグループを追加、変更、削除します。
- 管理コンソール 既存のリソースの管理や新しいリソースの作成を行います。 カラムベースのフィルタリングを使用して、表示したいオブジェクトのみを表 示できます。
- スクリプトのテスト アラートをトリガするスクリプトの実行をテストして、 予想通りに動作することを確認します。
- 自動ログアウト Sybase Control Center の管理者は、ログアウト・タイマを設定 して、指定した期間操作が行われなかった場合にユーザのログイン・セッショ ンを終了できます。
- 複数オブジェクトの選択 [Perspective Resources] ビュー、Resource Explorer、管 理コンソールで、複数のオブジェクトを同時に選択して操作を実行できます。
- メモリ管理 環境変数を使用して、Sybase Control Center のメモリ使用を管理で きます。新しいコンソール・コマンド、**info -m** を使用して、メモリ使用状況を 表示できます。

#### <span id="page-20-0"></span>**Interactive SQL** の新機能

このリリースでは、Interactive SQL に機能が追加されました。

- **[Connect]** ウィンドウの変更[Connect] ウィンドウが強化され、ローカル・ データベースまたはリモート・データベースの開始と接続、実行中のローカ ル・データベースまたはリモート・データベースへの接続、ODBC データ・ ソースを使用した接続、接続文字列での接続が簡易化されました。『ユーティ リティ・ガイド』>「dbisql Interactive SQL ユーティリティ」>「Interactive SQL の接続パラメータの指定(手動)」を参照してください。
- **OUTPUT** 文で **ASCII** フォーマットの名前を **TEXT** に変更 **OUTPUT** 文で ASCII の代わりに TEXT が使用されるようになりました。『ユーティリティ・ガイ ド』>「InteractiveSQL のための SQL 文」>「OUTPUT 文 [InteractiveSQL]」を参 照してください。
- **OUTPUT** 文のサポート・フォーマットの変更 **OUTPUT** 文では、dBase、Lotus、 Excel、FoxPro の各ファイル・フォーマットがサポートされなくなりました。 TEXT、FIXED、HTML、SQL、XML は引き続きサポートされています。 『ユーティリティ・ガイド』>「dbisql」>「Interactive SQL のための SQL 文」> 「OUTPUT 文 [Interactive SQL]」を参照してください。
- テキスト補完次のリストは、Sybase Central のテキスト補完機能に関する変更 点を示します。
	- [SQL Statements] ウィンドウ枠に入力すると、デフォルトでテキスト補完 ウィンドウが自動的に表示されるようになりました。[Edit] > [Open Text Completer] を選択するか、[Ctrl] キーを押しながら [Space] キーを押してテキ スト補完ウィンドウを開くこともできます。
	- デフォルトでは、SQL キーワードと補完されたデータベース・オブジェク ト名は二重引用符で囲まれます。
	- SQL 文とキーワードが候補のリストに含まれるようになりました。
	- テキスト補完ウィンドウで、文字列の場合は大文字と小文字が区別される が、ID では区別されないデータベースを取り扱うことができるようになり ました。
	- 次のテキスト補完キーボード・ショートカットが変更されました。

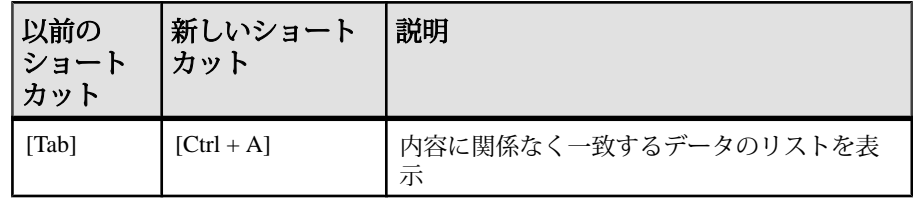

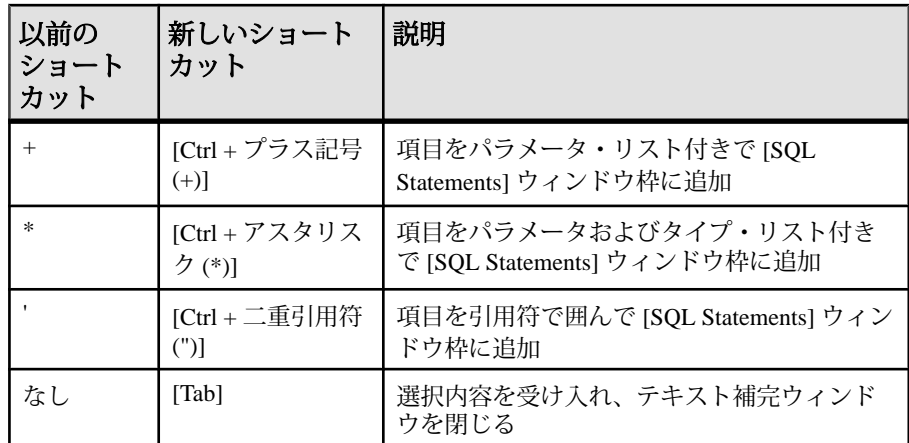

- 新しい **[Import/Export]** オプション[Options] > [Import/Export] を選択すると、 NULL 値を [Export NULLs As] フィールドにエクスポートする方法を指定できま す。
- **[Spatial Preview]** または **[Spatial Viewer]** を使用した空間データの表示[Spatial Viewer] は Interactive SQL の [Tools] メニューから利用できます。[Spatial Viewer] では、クエリの結果に反映されるすべてのジオメトリが 1 つのイメージに結合 されます。
- **COMMIT** 文と **ROLLBACK** 文の新しい実行方法COMMIT 文を実行するには [SQL] > [Commit] を選択し、ROLLBACK 文を実行するには [SQL] > [Rollback] を 選択します。また、キーボード・ショートカットも使用できます。COMMIT 文を実行する場合は [Ctrl] キーと [Shift] キーを押しながら [C] キーを押し、 ROLLBACK を実行する場合は [Ctrl] キーと [Shift] キーを押しながら [R] キーを 押します。

[SQL]メニューまたはキーボード・ショートカットを使用してCOMMITまたは ROLLBACK を実行した場合、[SQL Statements] ウィンドウ枠の内容は変更され ません。ただし、[Results] ウィンドウ枠の[Results] タブの内容はクリアされま す。

- 結果セットからのカラム、ロー、セルの選択とコピー方法に加えられた変更 **–** [Results] ウィンドウ枠で、結果セットから複数のカラム、ロー、セルを選択し てコピーできます。たとえば、複数のカラムを選択するには、[Ctrl] キーを押 しながらコピーするカラム内のセルをクリックし、右クリックして [Copy Data] > [Columns] を選択します。
- **OEM** ユーザがパスワードをお気に入りに保存できなくするOEM 配備で、 Interactive SQL のお気に入りの接続にユーザがパスワードを保存することを禁 止できるようになりました。
- お気に入りの編集、インポート、エクスポートInteractive SQL のお気に入り を編集、エクス ポート、インポートできるようになりました。
- 実行時間Interactive SQL のステータス・バーに、現在の SQL 文の実行時間が 表示されます。
- **[Results]** ウィンドウ枠の変更 **–**
	- 結果がテキストとして、またはスクロール・テーブルに表示されます。 **–** 以前は、[Options] ウィンドウの設定を変更することにより、[Results] ウィ ンドウ枠の結果セットの表示のみが設定可能でした。[Data] > [Show Results As Scrollable Table] を選択して、結果セットをスクロール可能なテーブルに 表示できるようになりました。[Data] > [Show Results As Text] を選択するこ とによって、結果セットをテキストとして表示することもできます。変更 内容を有効にするには、文を実行する必要があります。
	- **Interactive SQL** でのカラムのサイズ設定結果セットを右クリックし、 ウィンドウまたはデータに合わせてカラムのサイズを設定するかどうかを 選択できます。
- **Interactive SQL** で警告メッセージを非表示にするInteractive SQL に表示され る警告メッセージの一部を無効にすることができます。たとえば、[SQL Statements] ウィンドウ枠でテキストを保存しない場合に表示される警告を非表 示にすることができます。
- **Interactive SQL** でのファイルのリカバリInteractive SQL が予期せず終了した 場合は、.sql ファイルに保存されていない変更内容をリカバリしようとしま す。ファイルを編集すると、文の実行前で、最後の変更から 30 秒が経過した 場合、Interactive SQL でバックアップ・コピーが作成されます。

Sybase IQ 15.4 のマニュアルの以下のトピックを参照してください。

- 『ユーティリティ・ガイド』>「dbisql Interactive SQL ユーティリティ」> 「Interactive SOL の接続パラメータ」>「接続パラメータの指定(手動)」
- 『ユーティリティ・ガイド』>「dbisql Interactive SQL ユーティリティ」>「SQL 文とコマンド・ファイルの実行」>「テキスト補完の使用」
- 『ユーティリティ・ガイド』>「dbisql Interactive SQL ユーティリティ」>「SQL 文とコマンド・ファイルの実行」>「COMMIT 文と ROLLBACK 文の実行」
- 『ユーティリティ・ガイド』>「dbisql Interactive SQL ユーティリティ」>「SQL 文とコマンド・ファイルの実行」>「Interactive SQL のキーボード・ショート カット」
- 『ユーティリティ・ガイド』>「dbisql Interactive SQL ユーティリティ」>「結果 セット」>「Interactive SQL での結果セットの編集」>「Interactive SQL の結果 セットからのローのコピー」
- <span id="page-23-0"></span>• 『ユーティリティ・ガイド』>「dbisql Interactive SQL ユーティリティ」>「結果 セット」>「Interactive SQL での結果セットの編集」>「Interactive SQL の結果 セットからのカラムのコピー」
- 『ユーティリティ・ガイド』>「dbisql Interactive SQL ユーティリティ」>「結果 セット」>「Interactive SQL での結果セットの編集」>「Interactive SQL の結果 セットからのセルのコピー」
- 『ユーティリティ・ガイド』>「dbisql InteractiveSQL ユーティリティ」>「[お気 に入り] リスト」>「お気に入りへの SQL 文の追加」
- 『ユーティリティ・ガイド』>「dbisql InteractiveSQL ユーティリティ」>「[お気 に入り] リスト」>「お気に入りの編集」
- 『ユーティリティ・ガイド』>「dbisql InteractiveSQL ユーティリティ」>「[お気 に入り1リスト」>「お気に入りのエクスポート」
- 『ユーティリティ・ガイド』>「dbisql InteractiveSQL ユーティリティ」>「[お気 に入り1リスト」>「お気に入りのインポート」

#### **Interactive SQL** の動作変更

このリリースで、Interactive SQL の動作が変更されました。

- **READ** 文エンコードのアルゴリズムの変更Interactive SQL で **READ** 文を実行 するとき、データの読み込みに使用されるエンコードが次の順序で決定される ようになりました。
	- **1. ENCODING** 句で指定されたエンコード (この句が指定されている場合)
	- **2.** ファイル内でバイト順マークで指定されたエンコード (バイト順マークが指 定されている場合)
	- **3.** デフォルトのテキスト形式のエンコード (この形式のエンコードが指定され ている場合)
	- **4.** 実行しているプラットフォームのデフォルトのエンコード。英語版 Windows コンピュータでは、デフォルトのエンコードは 1252 です。
- **Windows** のデフォルト・エンコードの変更 **–** ANSI エンコードと OEM エンコー ドが異なる環境の Windows コンピュータで、Interactive SQL をコンソール・ア プリケーションとして (ウィンドウ・ベースのユーザ・インタフェースは使用 しないで) 実行する場合に、次が変更になりました。
	- **1.** 以前は、Interactive SQL をコンソール・アプリケーションとして実行する場 合、INPUT 文と READ 文で ENCODING 句が明示的に指定されていないと、 OEM エンコード (cp437 など) を使用してファイルがエンコードされている と見なされました。同様に、OUTPUT 文では OEM エンコードを使用して ファイルが出力されました。

Interactive SQL をコンソール・アプリケーションとして実行する場合、 INPUT 文と READ 文では、ANSI エンコード (cp1252 など) を使用してファ イルがエンコードされていると見なされるようになりました。同様に、 OUTPUT 文では ANSI エンコードを使用してファイルが出力されます。 OEM エンコードを使用するファイルをコマンド・プロンプトから処理する には、エンコードを明示的に指定してください。例を示します。 dbisql READ ENCODING 'cp437' myfile.sql

**2.** 以前は、Interactive SQL をコンソール・アプリケーションとして実行した場 合、コマンド・プロンプトとの間の結果の書き込み/読み込みに ANSI エン コード (cp1252 など) が使用されていたため、拡張文字が正しく表示されな いことがありました。

Interactive SQL をコンソール・アプリケーションとして実行した場合、コマ ンド・プロンプトとの間の結果の書き込み/読み込みに OEM エンコード (cp437 など) が使用されるようになりました。

• **CLEAR** 文、[Clear] メニュー項目、[Esc] キーの変更 **– CLEAR** 文を実行すると、 開いているすべての結果セットが閉じ、[SQL Statements] ウィンドウ枠の内容 はそのままとなります。

また、[Edit] > [Close Results] メニュー項目を使用することは、**CLEAR** 文を実行 することと同じであり、開いているすべての結果セットが閉じ、[SQL Statements] のウィンドウ枠の内容はそのままとなります。

[SQL Statements] 文のウィンドウ枠の内容をクリアするために使用する [Edit] > [Clear] メニュー項目は削除されました。その結果、[Clear] メニュー項目のキー ボード・ショートカットである [Esc] キーも削除されました。デフォルトでは、 [Esc] キーを押しても、何も起こらなくなりました。

ただし、[SQL Statements] ウィンドウ枠の内容をクリアし、開いている結果 セットを閉じるように [Esc] キーを設定することもできます。[Tools] > [Options] > [Compatibility] を選択し、[Pressing The Esc Key ClearsSQL Statements And Closes Result Sets] を選択します。

- **-codepage** オプションの削除Interactive SQL に特定のコード・ページを含む ファイルを読み込ませる場合、**OUTPUT** 文または **READ** 文の **ENCODING** 句を使 用してください。**-codepage** オプションはソフトウェアから削除されました。
- **SET OPTION** 文 **[InteractiveSQL]** の変更 **–** 以前は、オプションを設定するための **SET OPTION** 文で値を指定しなかった場合、オプションは Off に設定されまし た。オプション値を省略した場合に、指定したオプションがデフォルト値に設 定されるようになりました。この変更は、**auto\_commit**、**auto\_refetch**、**bell**、 **commit\_on\_exit**、**echo** の各オプションに適用されます。
- **OUTPUT** 文の変更結果を TEXT ファイルに出力する場合、**WITH COLUMN NAMES** 句を使用して、カラム名をファイルの先頭に挿入できます。

• **READ** キーワードが不要になった **–** コマンド・プロンプトから Interactive SQL を実行する場合、実行する .sql ファイルを指定するときに READ キーワード がオプションになりました。.sql ファイルにパラメータが必要な場合は、 ファイル名の後にパラメータを指定します。

たとえば、次の 2 つのコマンドは同じです。

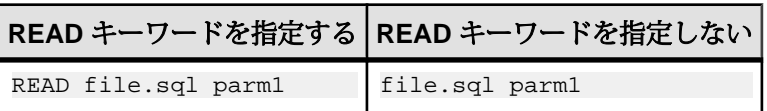

- **Microsoft Excel ODBC** ドライバのサポートの改善Microsoft Excel ODBC ドラ イバを使用してデータをエクスポートする場合に関する変更点を次に示しま す。
	- 以前は、CHAR、LONG VARCHAR、NCHAR、NVARCHAR、LONG NVARCHAR データ型として格納されているデータはエクスポートできませ んでした。

Microsoft Excel ODBC ドライバを使用して、CHAR、LONG VARCHAR、 NCHAR、NVARCHAR、またはLONG NVARCHARデータ型として格納され ているデータを SQL Anywhere データベースからエクスポートする場合、 データは VARCHAR (Excel ドライバによってサポートされる最も近い型) と して格納されるようになりました。

Microsoft Excel ODBC ドライバがサポートするテキストカラムの幅は、255 文字までです。

- REAL、FLOAT、BIGINT データ型として格納されているデータは、エクス ポートできます。
- MONEY データ型と SMALLMONEY データ型として格納されているデータ は、CURRENCY データ型にエクスポートされます。それ以外の場合、数値 データは数値としてエクスポートされます。
- テーブルは、[Export Wizard] を使用してエクスポートできます。
- インストールの変更カスタム・インストールで Interactive SQL がオプション ではなくなりました。インストーラによって Interactive SQL がデフォルトでイ ンストールされます。

Sybase IQ 15.4 のマニュアルで以下のトピックを参照してください。

- 『ユーティリティ・ガイド』>「dbisql Interactive SQL ユーティリティ」>「SQL 文とコマンド・ファイルの実行」>「Interactive SQL のキーボード・ショート カット」
- 『ユーティリティ・ガイド』>「dbisql Interactive SQL ユーティリティ」> 「Interactive SQL のための SQL 文」>「CLEAR 文 [Interactive SQL]」
- 『ユーティリティ・ガイド』>「dbisql Interactive SQL ユーティリティ」> 「Interactive SQL のための SQL 文」>「OUTPUT 文 [Interactive SQL]」
- 『ユーティリティ・ガイド』>「dbisql Interactive SQL ユーティリティ」> 「Interactive SQL のための SQL 文」>「SET OPTION 文 [Interactive SQL]」
- 『ユーティリティ・ガイド』>「dbisql Interactive SQL ユーティリティ」> 「Interactive SQL 用の SQL オプション」>「DEFAULT\_ISQL\_ENCODING オプ  $\triangleright$   $\exists$   $\triangleright$  [Interactive SOL]

#### 参照:

• Interactive SOL の新機能 (17 ページ)

管理ツールの変更

## <span id="page-28-0"></span>廃止された機能

Sybase IQ 15.4 で、以下の機能はサポートされなくなりました。廃止された機能は すべて、今後のリリースで削除される予定です。

## **Windows 32** ビット・サーバ・プラットフォームのサポート

このリリースで Win32 プラットフォームのサポートが削除されました。

Sybase IQ は、以下のプラットフォームとオペレーティング・システムで動作確認 されなくなりました。

- Microsoft Windows 2003 (x86) (32 ビット・システム) Service Pack 2
- Microsoft Windows XP Professional (x86) (32 ビット・システム) Service Pack 2
- Microsoft Windows 2008 (32 ビット・システム) Service Pack 1
- Microsoft Windows 7 (32 ビット・システム)

#### **JDBC** ベースのサーバ・クラスの廃止

次の JDBC ベースのサーバ・クラスのサポートは廃止され、今後のリリースで削 除される予定です。

アプリケーションで次のサーバ・クラスを使用している場合、iqodbc サーバ・ク ラスを使用するようにアプリケーションを更新してください。

- asejdbc
- iqjdbc
- sajdbc

『SQL Anywhere サーバ – SQL の使用法』>[「リモート・データとバルク・オペレー](http://dcx.sybase.com/index.html#1201/en/dbusage/ug-servclassrd-s-3131900.html) ション」>[「リモート・データ・アクセスのサーバ・クラス」](http://dcx.sybase.com/index.html#1201/en/dbusage/ug-servclassrd-s-3131900.html)>「ODBC ベースの サーバ・クラス」>[「サーバ・クラス](http://dcx.sybase.com/index.html#1201/en/dbusage/ug-servclassrd-s-3131900.html) iqodbc」を参照してください。

注意: このリファレンスは SQL Anywhere マニュアルにリンクされています。

#### **java\_main\_userid (**廃止**)**

java main userid 接続プロパティは廃止され、今後リリースされる製品からは削除 される予定です。

## <span id="page-29-0"></span>**SQL Anywhere JDBC 3.0** ドライバ

SQL Anywhere JDBC 3.0 ドライバは廃止され、今後のリリースで削除される予定で す。SQL Anywhere JDBC ドライバ (sajdbc.jar) の JDBC 3.0 バージョンを使用してい るお客様は、SQL Anywhere JDBC 4.0 ドライバ (sajdbc4.jar) に切り替えてください。

詳細については、『SQL Anywhere サーバ – [プログラミング』](http://dcx.sybase.com/index.html#1201/en/dbprogramming/choosing-jdbc-jdbc.html)>「JDBC サポート」 >「JDBC [ドライバの選択」](http://dcx.sybase.com/index.html#1201/en/dbprogramming/choosing-jdbc-jdbc.html)を参照してください。

注意: このリファレンスは SQL Anywhere マニュアルにリンクされています。

## **CALL** 文

この文を使用した関数の呼び出しは廃止されました。 関数を呼び出す場合は、代入文を使用して関数を呼び出し、その結果を変数に代 入するようにしてください。次に例を示します。 DECLARE varname INT; SET varname=test( );

#### **SQL Anywhere Explorer**

VisualStudio 用の SQL Anywhere Explorer と SQL Anywhere ツールバーはサポートさ れなくなりました。

代わりに Microsoft のサーバ エクスプローラを使用します。

### **EngineName (ENG)** 接続パラメータ **(**廃止**)**

EngineName (ENG) 接続パラメータは廃止され、今後のリリースで削除される予定 です。代わりに、ServerName (Server) 接続パラメータを使用します。

『SQL Anywhere サーバ – データベース管理』>[「データベースの開始とデータベー](http://dcx.sybase.com/index.html#1201/en/dbadmin/servernameparameter.html) スへの接続」>[「接続パラメータ」](http://dcx.sybase.com/index.html#1201/en/dbadmin/servernameparameter.html)>「ServerName (Server) 接続パラメータ」を参 照してください。

注意: このリファレンスは SQL Anywhere マニュアルにリンクされています。

#### <span id="page-30-0"></span>**-kr iqsrv15** サーバ・オプション

**-kr** サーバ・オプションは廃止され、今後のリリースで削除される予定です。

**-kr iqsrv15** サーバ・オプションは、Kerberos サーバ・プリンシパルのレルム (管理 領域) を指定し、データベース・サーバへの Kerberos 認証による接続を有効にしま す。

**-kr** オプションの使用は廃止されました。Kerberos サーバ・プリンシパルのレルム (管理領域) を指定する場合は、**-kp** オプションを使用してください。**-kp** を指定す る場合、データベース・サーバを実行しているコンピュータ上の Kerberos keytab ファイルにサーバ・プリンシパルが抽出されている必要があります。

『SQL Anywhere サーバ – データベース管理』>[「データベースの開始とデータベー](http://dcx.sybase.com/index.html#1201/en/dbadmin/kerberos-s-3277943.html) スへの接続」>「SQL Anywhere [データベース・サーバの構文」](http://dcx.sybase.com/index.html#1201/en/dbadmin/kerberos-s-3277943.html)>「データベース・ [サーバ・オプション」](http://dcx.sybase.com/index.html#1201/en/dbadmin/kerberos-s-3277943.html)>「-kr dbeng12/dbsrv12 サーバ・オプション」を参照してく ださい。

注意: このリファレンスは SQL Anywhere マニュアルにリンクされています。

#### **QueryRowsBufferFetch** プロパティ

今回のリリースから、QueryRowsBufferFetch 接続プロパティが削除されました。

## ジョイン・インデックス

ジョイン・インデックスは廃止されましたが、このリリースではまだサポートさ れています。ジョイン・インデックスのサポートは Sybase IQ の次のリリースで削 除される予定です。

Sybase IQ 15.4 からそれ以降のリリースにアップグレードする前に、使用中のデー タベースでジョイン・インデックスを削除してください。

廃止された機能